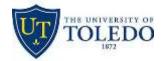

## Division of Technology and Advanced Solutions

## How to insert multiple essay answers into one exam:

After completing a section, you can add an additional section by clicking on the "Insert Answer Separator" located on the right hand side of the screen.

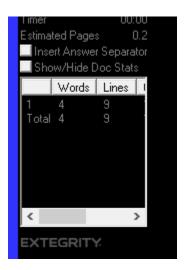

It will create a divider in your exam. You can complete the next essay under the divider and it will separate the word and character counts for the sections.

```
Answer-to-Question-___
```

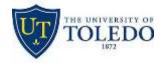

## Division of Technology and Advanced Solutions

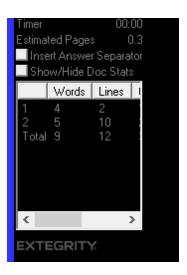